## **RFV Not Populating to the PowerNote**

If the RFV is not populating to the Power Note

1. Check to ensure your search window is set to Subset – PowerNote ED

2. On the Diagnosis window check to ensure the Clinical Service is defaulted to Emergency Medicine

To set this this default :

Click on the delta by Clinical Service

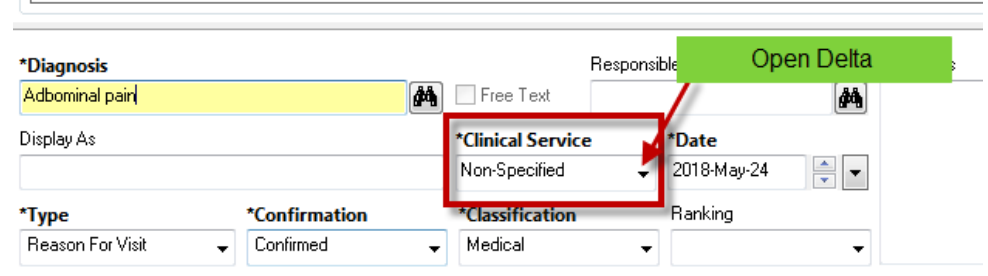

Select More

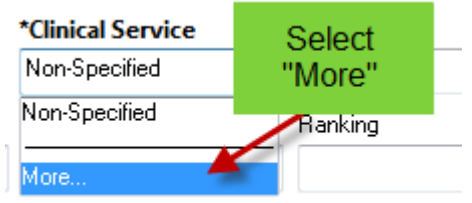

Choose Emergency Medicine

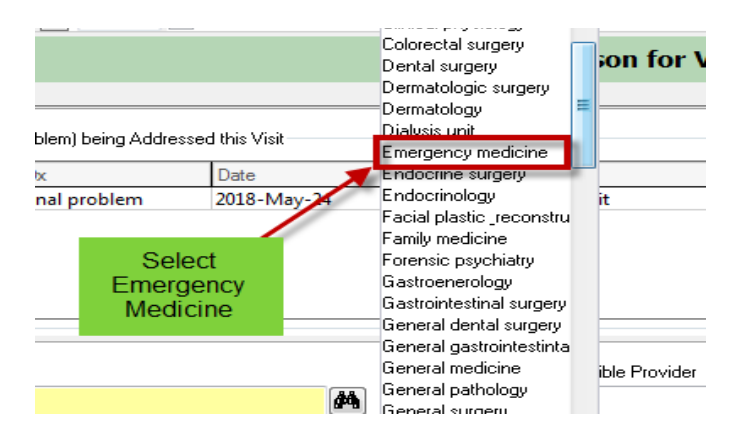